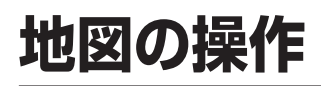

# **行き先を探す**

#### 地図の配色を変更する

地図配色を切り換える「カラー選択」(従来)が、 「マップヤレクト」に名称を変え、現在地画面から 簡単に呼び出せるようになりました。

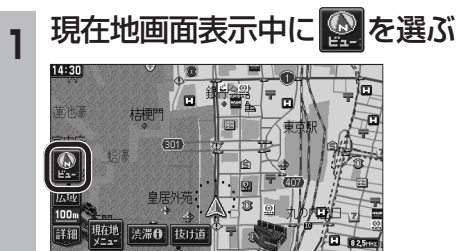

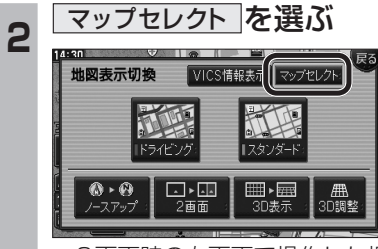

● 2画面時の右画面で操作した場合、 マップセレクト は表示されません。

# 3 地図の配色を選ぶ

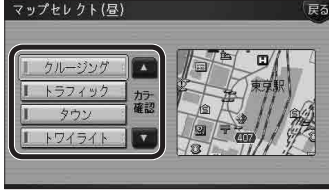

- 選んだ配色に切り換わります。
	- ・クルージング : ルートが見やすい配色
	- ・トラフィック VICS情報が見やすい配色
	- タウン : 市街区を色分けし、市街情報をより 際立たせる配色
	- ・トワイライト : 夕暮れや夜間、トンネル内など、暗い 車中で見やすい配色
- 昼画面表示中は昼画面、夜画面表示中は 夜画面の配色が切り換わります。

## 50音順のリスト

施設名検索などで表示される50音順のリスト (あかさたなタッチキーが表示されるリスト)の 操作が、一部変わりました。

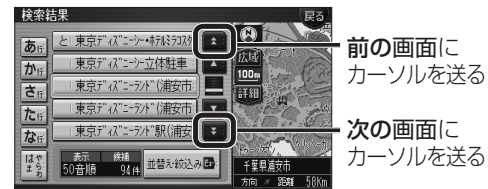

#### 周辺施設から探す

周辺検索する範囲が変わりました。

- 周辺検索する範囲について
- ルートを設定していない場合 自車位置を中心に、半径約2.5~5.5 km以 内の施設を探します。
- 地図モード画面から探す場合 カーソルの位置を中心に、半径約2.5~ 5.5 km以内の施設を探します。
- ルートを設定している場合(ルート案内中) 自車位置を中心に半径約250 mから、案内 ルート沿い約4 km先の半径約650 m以内 の施設を探します。

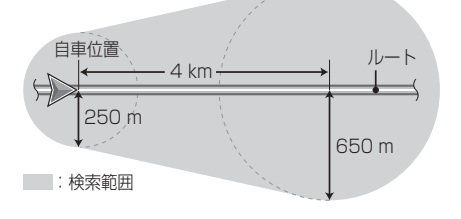

### 広域避難場所を探す

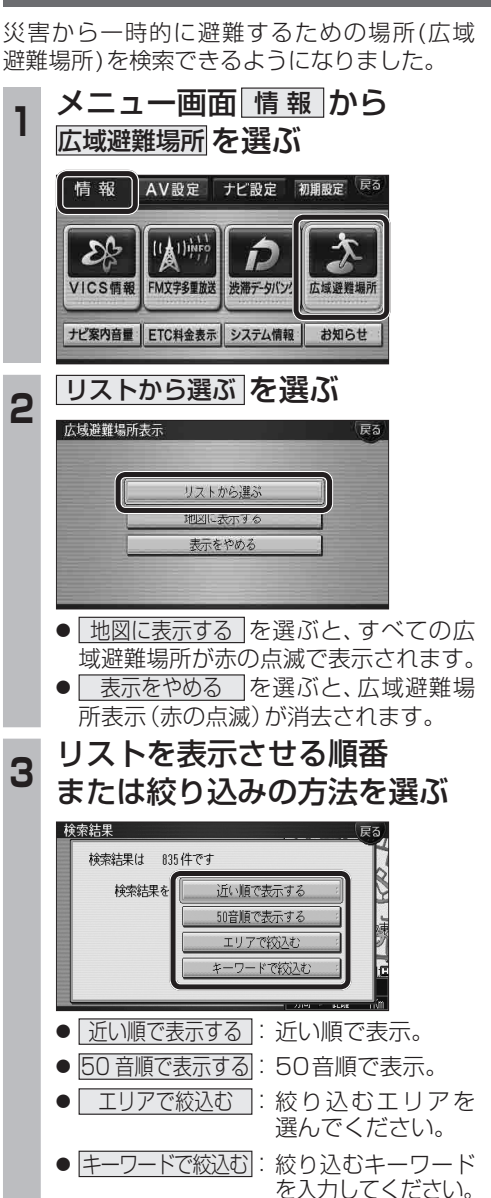

**<sup>4</sup>** リストから、 広域避難場所を選ぶ 聖心女子大学-広域<br>100m || 恵比寿ガーデンプレイス(日里) | エ

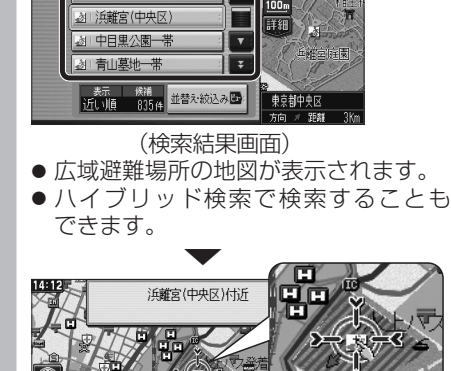

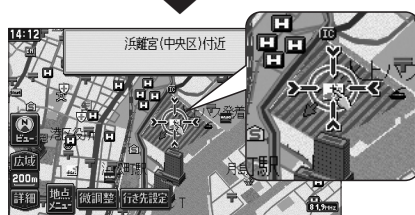

災害時は、安全な場所に駐車し、歩いて広域避 難場所に避難してください。

自動車で避難すると、事故・渋滞の原因となるば かりでなく、緊急車両の通行の妨げになります。 また、広域避難場所は、大地震の大火災時に一 時的に避難する場所です。表示される場所が最 適な避難場所とは限りません。実際の状況に応 じて行動してください。

**能**

新

**HDS630D/RD HDS620D/RD**